# 정지궤도위성 위성체패널 열해석 프로그램 개발

전 형 열,<sup>\*1</sup> 김 정 훈,<sup>1</sup> 한 조 영,<sup>1</sup> 채 종 원<sup>1</sup>

#### **DEVELOPMENT OF THERMAL ANALYSIS PROGRAM FOR GEOSTATIONARY SATELLITE PANEL**

Hyoung Yoll Jun,<sup>\*1</sup> Jung-Hoon Kim,<sup>1</sup> Cho Young Han<sup>1</sup> and Jong Won Chae<sup>1</sup>

*The north and south panel of a geostationary satellite are used for radiator panels to reject internal heat and utilize several heat pipe networks to control the temperatures of units and the main structures of satellite within proper ranges. The design of these panels is very important and essential at the conceptual design and preliminary*  satellite design stage, so several thousands of nodes or more are utilized in order to perform detailed thermal *analysis of panel. Generating a large number of panel nodes takes time and is tedious work because the nodes can be easily changed and updated by locations of units and heat pipes. Also the detailed panel model can not be integrated into spacecraft thermal model due to its node size and limitation of commercial satellite thermal analysis program. Thus development of a program was required to generate a detailed panel model, to perform thermal analysis and to make a reduced panel model for the integration to the satellite thermal model. This paper describes the development and the verification of the panel thermal analysis program with its main modules and functions.*

**Key Words :** 정지궤도 위성(Geostationary Satellite), 열해석(Thermal Analysis), 히트파이프(Heat Pipe), 위성체패널(Satellite Panel)

#### **1.** 서 론

정지궤도 위성체패널 열제어 설계는 부품의 온도 및 위 성체의 온도를 적절하게 유지하기 위해 매우 중요한 일이다. 정지궤도의 특성상 남쪽과 북쪽 패널은 동시에 태양 복사에 너지가 들어오지 않으며, 계절적으로 일정한 값을 유지하기 때문에 상대적으로 열 방출에 유리하여 방열판으로 사용된 다. 반면에 동쪽과 서쪽 패널은 하루 동안에 태양에 의한 열 유입량의 변화가 크기 때문에 방열판으로 사용될 수 없다 [1]. 특히 통신위성은 부품의 발열량이 많은 관계로 남쪽과 북쪽 패널이 위성의 주 방열판으로 사용되며, 효율적인 열관 리를 위해 히트파이프 네트워크를 사용한다. 또한 외부, 즉

접수일: 2010년 4월 21일, 수정일: 2010년 7월 14일, 게재확정일: 2010년 7월 16일.

1 정회원, 한국항공우주연구원 위성기술실 위성 열/추진팀

우주공간으로 열을 방출하기 위해 패널의 바깥쪽에는 OSR(Optical Solar Reflector)과 외부 우주환경과 열적인 차단 을 위해 다층박막단열재(Multi Layer Insulation : MLI) 등이 사용된다.

위성체패널의 열설계는 위성 열제어 설계에 있어서 매우 중요한 부분이며, 초기 위성 열제어 설계 단계에서 결정되어 야 한다. 일반적으로 위성체패널의 열해석에는 수 만개의 격 자(노드)가 사용된다. 패널의 상세 격자는 부품의 배치 및 히트파이프의 배열에 의해 결정되며, 초기 설계 단계에서 쉽 게 변경되어 질 수 있다. 패널의 상세 격자가 만들어 지면, 그에 따른 각각의 컨덕터를 구하고, 이를 바탕으로 열해석을 수행하게 된다. 이와 같은 열해석, 즉 온도를 계산하기 위해 서는 일반적으로 위성 열해석에 사용되는 상용 프로그램인 SINDA[2]와 ESATAN[3], Temperature Solver[4] 등이 이용된 다. 초기 수행된 열해석에서 문제가 발생하면, 부품이나 히 트파이프 배치 등이 변경되며, 다시 위의 작업을 반복하여 최종적으로 패널의 열해석 및 열설계를 수행하게 된다. 상세

<sup>\*</sup> Corresponding author, E-mail: hyj@kari.re.kr

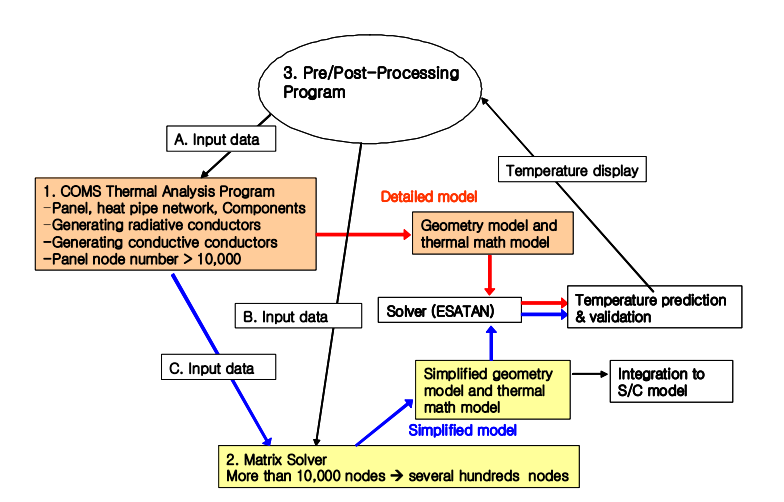

Fig.1 Panel thermal analysis program

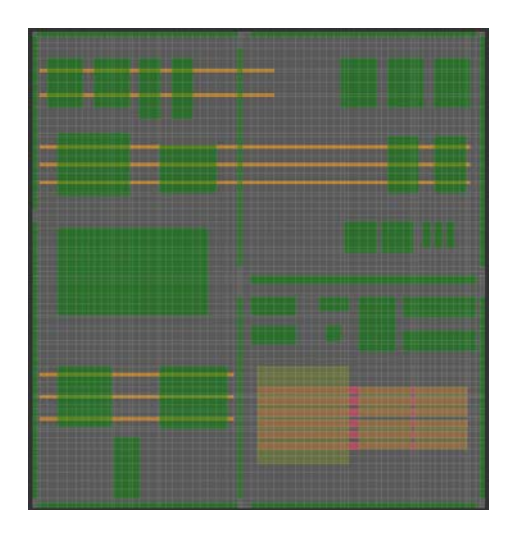

Fig. 2 Detailed panel model (internal side)

격자 생성에 있어서는 시간 소요가 많으며, 반복적이고 단순 하여, 열제어 엔지니어의 많은 시간과 노력이 필요하게 된 다. 또한 위성체패널의 상세 격자 생성 및 컨덕터 생성을 위 한 상용 프로그램이 존재하지 않아, 각 위성 제작 업체마다 고유한 프로그램을 개발하여 사용하고 있다.

일단, 위성체패널의 열설계가 확정되어지면, 위성체 열해 석 모델에 통합이 필요하다. 패널의 상세 열해석 모델은 수 만개의 노드를 사용하기 때문에, 계산 시간이 많이 필요한 복사 열교환 계수 및 열유입량 계산을 위한 위성체 열해석 모델에 통합하기에는 적당하지 않다. 따라서 간략화되고 최 적화된 위성체패널 모델이 필요하다. 과거에는 열제어 엔지 니어의 경험 및 반복적인 계산에 의해 간략화된 모델을 만 들었다. 하지만 최근에는 이와 같은 시간과 노력을 줄이기 위한 효율적인 방법들이 개발되고 있으며[5,6], 실제 위성 제 작 업체에서도 사용되고 있다. 하지만 모델 간략화 프로그램 은 일반적으로 업체의 고유한 프로그램으로 자세한 내용은 알기 어렵다.

항공우주연구원에서는 정지궤도 위성인 통신해양기상위 성의 개발 초기부터 히트파이프가 장착된 위성체패널 열해 석 프로그램 개발에 착수 하였다. 내장형 및 외장형 히트파 이프가 장착된 패널의 상세해석을 위한 프로그램을 자체적 으로 개발하였으며, 패널 모델 간략화를 위한 거대 행렬 연 산자를 개발하였다. 또한 보다 쉬운 격자 생성, 변경 등의 전/후처리를 위한 프로그램을 개발하였다.

본 논문에서는 정지궤도 위성체패널 해석 프로그램의 구 성, 기능 및 그 검증에 대해 논의하고자 한다.

#### **2.** 프로그램의 구성

히트파이프가 장착된 정지궤도 위성체패널 해석 프로그 램은 크게 세 부분으로 Fig. 1과 같이 구성된다. 상세패널 해석을 위한 전도 및 복사 컨덕터 생성 프로그램(COMS Thermal Analysis Program; COMS TAP), 모델 간략화를 위한 프로그램(Matrix Solver), 패널 열해석 전처리 및 후처리 프로 그램(MeshGen)으로 구성된다. 위성체패널의 온도를 계산하 기 위해서는 ESATAN이나 SINDA를 사용한다. COMS TAP

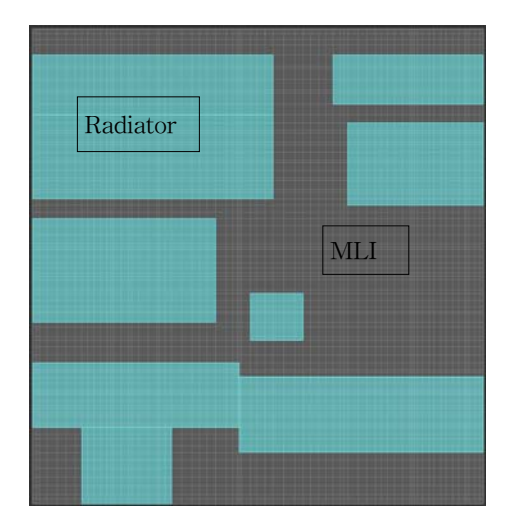

Fig. 3 Detailed panel model (radiator-external side)

과 Matrix Solver는 Fortran를 이용하여 개발하였으며, MeshGen은 C++를 이용하여 개발하였다. 구동환경은 Windows XP를 기반으로 한다.

#### **2.1 COMS Thermal Analysis Program**

Fig. 2는 정지궤도위성의 북쪽 패널(-Y 패널) 내부 상세 모델이며, 해양 및 기상 관련 탑재체 장비들, 자이로, 컴퓨 터, 자세제어를 위한 휠(wheel) 등이 장착되어 있다. 북쪽 패 널에는 방열판이 장착되며, 방열판을 제외한 위성의 모든 부 분은 다층박막단열재로 덮여 있다.

Fig. 3은 북쪽 패널의 복사 컨덕터를 계산하기 위한 외부 상세 모델을 나타낸다. Fig. 3에 나타낸 부분은 내부의 열을

| <b>File</b>     | Comment                             |  |
|-----------------|-------------------------------------|--|
| control.inp     | main parameter                      |  |
| panel.inp       | panel data                          |  |
| $env$ _int.inp  | internal environment node           |  |
| env_ext.inp     | external environment node           |  |
| comp.inp        | component node                      |  |
| $env$ _ext1.inp | external environment node           |  |
| excomp.inp      | component node on surface heat pipe |  |
| exhp.inp        | surface heat pipe node              |  |
| hp.inp          | embedded heat pipe node             |  |
| cutout.inp      | panel cut out data                  |  |
| doubler1.inp    | doubler node on panel skin          |  |
| doubler2.inp    | doubler node on surface heat pipe   |  |
| comp3.inp       | component on doubler                |  |

Table 1 Input files for COMS TAP

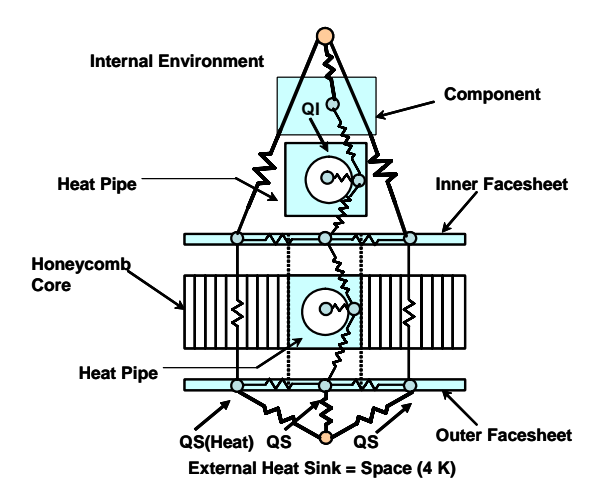

Fig. 4 Thermal couplings through the panel

우주공간으로 방출하고, 외부의 태양열 유입량을 줄이기 위 한 방열판으로 OSR (Optical Solar Reflector)이 장착되며, 나 머지 부분은 외부와 열적으로 차단하기 위해 다층박막단열 재로 감싸진다.

COMS TAP의 기본적으로 부품의 좌표 및 패널 격자 정 보, 복사 및 전도 컨덕터 등을 계산하기 위한 입력 값(Table 1)을 바탕으로 Fig. 4와 같은 컨덕터 등을 계산한다. 이때 전 도뿐만 아니라 복사 컨덕터를 계산하기 위해, 패널 외부, 패 널 내부의 환경 및 광학적 물성치 등이 필요하다.

COMS TAP를 통해 생성된 복사 및 전도 컨덕터는 온도 를 계산하기 위한 상용 온도 해석 툴 (ESATAN이나 SINDA) 의 주요 입력으로 사용된다. 온도 해석 툴은 열전달이 일어 나는 격자(노드)를 집중 열용량법(lumped parameter method)으 로 모사하고 격자(노드)간 열저항으로 연결시켜 해를 구하 는, 식 (1)과 같은 네트워크 해석법[1-4]을 사용한다.

$$
m_i c_i \frac{dT_i}{dt} = \sum_j C_{ij} (T_j - T_i) + \sigma \sum_j R_{ij} (T_j^4 - T_i^4)
$$
  
+  $QS_i + QI_i + QR_i$  (1)

여기서, 하첨자 i, j는 노드를 나타내며, mc는 노드의 열 용량(J/K), T는 온도(K), Cij는 노드 i와 j사이 전도 연결 계 수(W/K), Rij는 노드 i와 j사이 복사 연결 계수(m<sup>2</sup>), QS는 외 부 태양에 의한 열유입량(W), QI는 내부의 발열량, QR는 히 터의 발열량(W)을 각각 나타낸다. COMS TAP은 식 (1)의 Cij, Rij 등을 생성하는 기능을 수행한다.

#### **2.2** 모델 간략화 프로그램

위성체패널의 상세 모델은 수 만개의 노드로 구성되어 진다. 초기 패널 설계단계에서 일단 상세 해석이 수행되고 설계가 확정되면, 다음단계인 위성체 열해석 모델에 통합을 수행하여야 한다. 이때 상세 모델은 노드 수가 너무 많아 실 제적으로 위성체 열해석 모델 통합에는 계산 시간 및 상용 프로그램의 한계 등을 고려했을 때 적합하지 않다. 따라서 수 백개의 노드로 패널 모델을 간략화하여 위성체 열해석 모델에 통합하는 것이 일반적이다. 기존의 패널 모델 간략화 는 열제어 엔지니어의 경험 및 반복적인 계산에 의해 수행 되어 왔다. 하지만 최근에는 이보다는 편리하고 계산의 정확 도가 높은 방법이 사용되고 있는데 이 방법은 일반적으로 구조해석 및 유한요소 해석 프로그램에 적용되는 Guyan 방 법[5]을 이용한다.

모델 간소화 방법은 수학적으로 상세 모델의 전도 컨덕 터 행렬과 동등한 간략화된 행렬을 자동적으로 구성한다. 열 제어 엔지니어의 수동적인 계산 및 반복적인 계산이 필요 없이 수학적으로 동등한 결과를 갖는 간소화 모델을 만들 수 있다. 반면에 이 패널 모델의 간략화를 수행하기 위해서 는 열제어 엔지니어의 경험과 상세 격자의 온도 분포 등을 참고하여 간략화된 격자의 생성이 필수적이다.

식 (1)을 정상상태(steady state)로 바꾸면 다음과 같은 식 을 얻을 수 있다.

$$
0 = \sum_{j} C_{ij} (T_j - T_i) + \left( P_i = \sigma \sum_{j} R_{ij} (T_j^4 - T_i^4) + Q_i \right)
$$
 (2)

행열의 형태로 식 (2)를 나타나며 아래와 같은 형식을 얻 을 수 있다.

$$
[C_{ij}]\left\{\begin{matrix}T_i\\T_j\end{matrix}\right\} + \left\{\begin{matrix}P_i\\P_j\end{matrix}\right\} = 0
$$
\n(3)

간략화된 노드(condensed node or reduced node, Tk)는 상세 노드의 면적 가중치 방법을 통해 만들어 진다. 따라서 식(3) 에서 열유속이 없다고 가정하면 식(4)와 같이 만들어진다. 이때 Tj은 제거되어야 노드를, Ti는 유지되어야 할 노드(Kept node)를 각각 나타낸다. 행열[C]도 [G]의 형태로 바뀐다.

$$
[G] \begin{cases} T_i \\ T_k \\ T_j \\ 0 \end{cases} = 0 \tag{4}
$$

식 (4)를 다시 아래와 같은 형식으로 바꿀 수 있다.

$$
\begin{vmatrix} G_{ll} & G_{lm} \ G_{lm} & G_{mm} \end{vmatrix} \begin{pmatrix} T_l \\ T_m \end{pmatrix} = 0, \{ T_l \} = \begin{Bmatrix} T_i \\ T_k \end{Bmatrix}, \{ T_m \} = \begin{Bmatrix} T_j \\ 0 \end{Bmatrix}
$$
 (5)

$$
(G_{ll} - G_{lm} G_{mm}^{-1} G_{ml}) \{ T_l \} = 0 \tag{6}
$$

식 (6)를 통해 최종적으로 간략화된 모델의 전도 컨덕터  $(G_{II}-G_{lm}G_{mn}^{-1}G_{ml})$ 를 구할 수 있다. 이 전도 컨덕터를 계산하 기 위한 행렬 연산자(Matrix Solver)는 경북대와의 위탁과제 를 통해 개발하였다. 이 연산자의 주된 기능은 거대 Sparse 행렬의 역행렬을 구하는 것으로, Maximum Pivot Strategy[7] 을 이용하는 Gauss-Jordan 방법과 block form을 이용하는 LU 분해 방법을 적용하였다. 개발된 프로그램은 9x9 행렬과 400x400 행렬을 이용하여 상용코드 Matlab[8]의 결과와 비교 검증을 수행하였다. 상세 패널 모델의 노드 수 증가에 따른 어려움을 해결하기 위해서는 block form을 이용한 LU분해 방법이 효과적이었다. 최종적으로 개발된 프로그램은 계수 행렬[G]를 아래와 같이 4개의 작은 행렬로 나누는 경우 (block form 1단계), 계수 행렬을 16개로 나누는 경우로 개발 하였다(block form 2단계).

$$
[G]^{-1} = \begin{bmatrix} AB \\ CD \end{bmatrix}^{-1}
$$
  
= 
$$
\begin{bmatrix} A^{-1} + A^{-1}BS_A^{-1}CA^{-1} & A^{-1}BS_A^{-1} \\ S_A^{-1}CA^{-1} & S_A^{-1} \end{bmatrix}
$$
 (7)

여기서  $S_A = D - CA^{-1}B$  이다.

4GB의 RAM을 가진 컴퓨터에서 2차원 변수의 최대크기 가 (15000, 15000)이라면, 1 단계의 block form에서는 (30000, 30000)의 행렬을 block form을 2단계로 적용하면 (60000, 60000)의 행렬을 처리 할 수 있다.

간략화된 모델의 전도 컨덕터를 계산하기 위한 입력 파 일들은 Table 2와 같다. 새로이 생성된 전도 컨덕터는 다음 과 같은 특징을 가지고 있다.

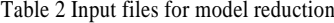

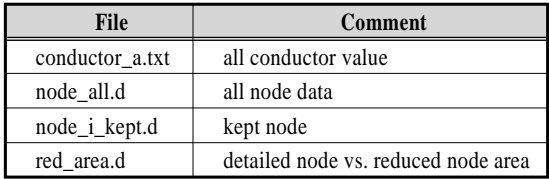

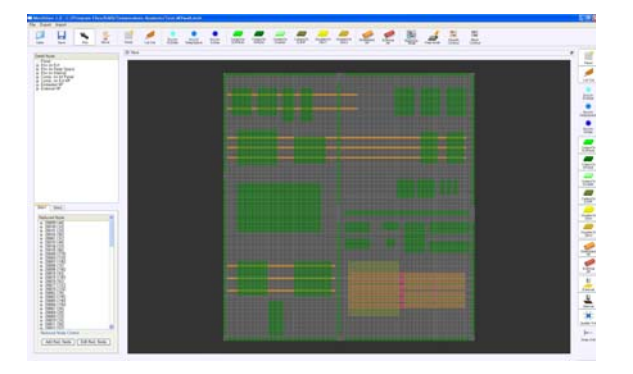

Fig. 5 MeshGen (Pre-processing)

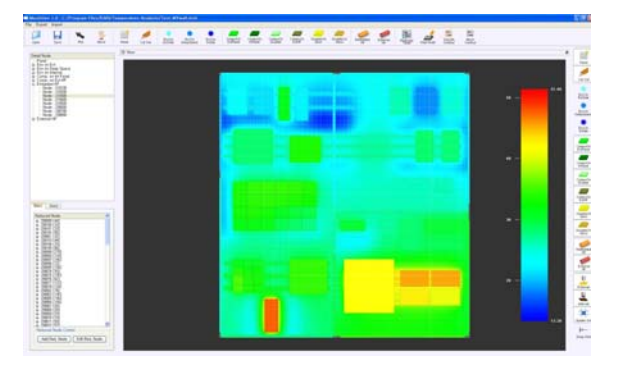

Fig. 6 MeshGen (Post-processing)

- 새로이 생성된 전도 컨덕터 행렬은 각 요소를 개별적으 로 구분해서 고려할 수 없다. 일종의 전도 컨덕터 셋 (conductor set)으로 간주 하여야 한다.
- 간략화된 모델의 전도 컨덕터는 바로 이웃한 노드뿐만 아니라 전혀 이웃하지 않은 노드로도 구성된다.

#### **2.3** 패널 열해석 전**/**후처리 프로그램

패널의 상세 모델의 격자는 부품의 위치 및 히트파이프 의 배치에 의해 결정된다. 패널의 상세 격자 생성을 위해 CAD나 엑셀(MS Excel)을 이용하였으나, 복잡하고 불편하며, 많이 시간이 소요되었다. 또한 간략화된 격자를 생성하는 데 도 동일한 문제가 발생하였다. 효율적으로 격자를 생성 및 변경하고, 각 프로그램 모듈(COMS TAP과 Matrix Solver)사 이에 입력 자료 등의 교환을 위해 패널 전/후처리 프로그램 (MeshGen)을 개발하였다. 기본적으로 이 프로그램은 패널, 주요 부품, 내장형 히트파이프, 외장형 히트파이프, 방열판 영역, 다층박막단열재 영역 등을 쉽게 설정할 수 있으며, COMS TAP 및 패널 모델 간소화를 위한 입력 파일등을 생

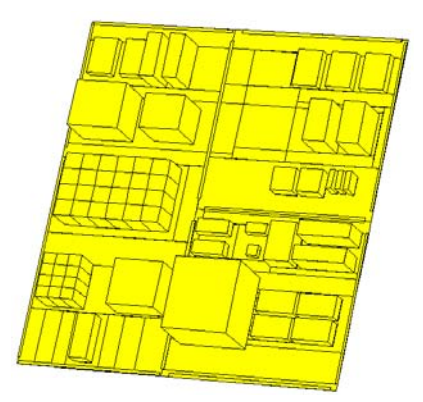

Fig. 7 Reduced panel model (internal side of north panel)

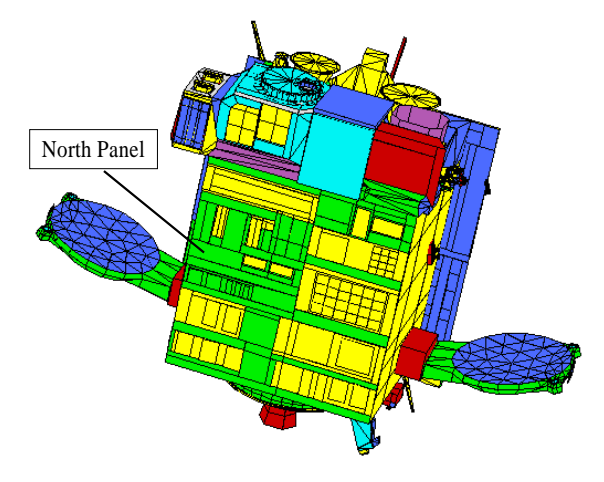

Fig. 8 Satellite thermal model (external side)

성할 수 있다. 또한 온도 계산 후에 후처리를 할 수 있으며, 히트파이프의 열 수송량 등을 계산 할 수 있다.

Fig. 5에서와 같이 패널 모델의 전처리(Pre-processing) 기 능을 통해, Table 1과 Table 2에서와 같이 COMS TAP과 모 델 간략화를 위한 중요한 입력 파일들을 생성할 수 있다. Fig. 6는 패널 온도를 나타내는 후처리 기능 및 그에 해당하 는 메뉴 등을 보여준다. Fig. 1에서 언급했듯이 위성체 열해 석 모델과의 통합을 위해 간략화된 위성체패널 형상 모델을 생성할 수 있다. Fig. 7은 위성체 통합을 위해 전/후처리 프 로그램을 통해 생성된 간략화된 패널의 내부 형상 모델을 나타낸다.

Fig. 8은 위성체 열해석 프로그램인 THERMICA[9]를 이용 하여 제작된 통신해양기상위성의 위성체 외부 열해석 모델 을 나타낸다. 북쪽과 남쪽 패널은 간략화된 패널 모델을 이 용하여 제작되었다.

수를 나타낸다. Table 3에서도 알 수 있듯이, 11836개의 노드 가 310개의 노드로 변화된다. 이때 위성체패널의 열제어를 위해 주 관심을 갖는 부품(80개)은 그대로 유지 되며, 히트 파이프의 경우 증기(vapor)노드를 제외한 히트파이프 구조 노드는 간략화된다. 즉 550개의 히트파이프 노드(구조+증기 노드)에서, 14개의 히트파이프 증기 노드로 변환된다. 가장 많은 수의 노드가 제거된(간략화된) 부분은 위성체패널로 패 널의 노드 수는 11200에서 210개로 간략화됨을 알 수 있다.

Table 4는 간략화된 패널 모델 및 상세 패널 모델에서 계 산되어진 주요 부품의 온도(단위:℃)를 나타낸다. Table 4에 서 알 수 있듯이 주요 부품의 온도차가 최대 1℃를 넘지 않 으며, MODCS (Meteorological and Ocean Data Communication Subsystem) SSPA (Solid State Power Amplifier) 1에서 최대 0.67℃의 온도차가 존재한다. 또한 Fig. 10는 패널에 장착된 80개 모든 부품과 14개 히트파이프 증기노드 등의 상세 패 널 모델과의 온도 차이를 나타낸다. 총 94개의 주요 노드의 온도차도 역시 최대 1℃를 넘지 않는다.

Table 4 Temperature difference of main components

| Node number | Equipment                 | T det | T red | Del T   |
|-------------|---------------------------|-------|-------|---------|
| 250001      | <b>MODCS SSPA 1</b>       | 45.90 | 46.56 | $-0.67$ |
| 250002      | <b>MODCS SSPA 2</b>       | 45.87 | 46.52 | $-0.65$ |
| 250003      | <b>MODCS SSPA 3</b>       | 43.01 | 42.81 | 0.21    |
| 250004      | <b>MODCS SSPA 4</b>       | 40.78 | 40.58 | 0.21    |
| 250005      | <b>MODCS OMUX</b>         | 42.23 | 42.09 | 0.14    |
| 250006      | <b>MODCS</b> Modulator 1  | 30.34 | 30.39 | $-0.05$ |
| 250007      | <b>MODCS</b> Modulator 2  | 23.41 | 23.49 | $-0.08$ |
| 250008      | <b>MODCS</b> Receiver 1   | 30.57 | 30.62 | $-0.05$ |
| 250009      | <b>MODCS</b> Receiver 2   | 29.35 | 29.43 | $-0.08$ |
| 250010      | <b>MODCS IMUX</b>         | 28.65 | 28.73 | $-0.08$ |
| 250011      | <b>MODCS</b> Input Filter | 27.15 | 27.22 | $-0.06$ |
| 250012      | <b>MODCS Coax Switch</b>  | 27.85 | 27.94 | $-0.10$ |
| 260001      | WDE <sub>1</sub>          | 23.34 | 23.36 | $-0.02$ |
| 260002      | WDE <sub>2</sub>          | 21.43 | 21.45 | $-0.02$ |
| 260006      | TRSP <sub>1</sub>         | 31.45 | 31.47 | $-0.02$ |
| 260007      | TRSP <sub>2</sub>         | 22.27 | 22.28 | $-0.02$ |
| 260011      | ADE <sub>5</sub>          | 28.42 | 28.44 | $-0.02$ |
| 260012      | MI2U                      | 33.60 | 33.63 | $-0.02$ |
| 270003      | WDE <sub>3</sub>          | 26.53 | 26.57 | $-0.04$ |
| 270004      | WDE4                      | 18.44 | 18.48 | $-0.04$ |
| 270005      | WDE <sub>5</sub>          | 25.22 | 25.26 | $-0.04$ |
| 270013      | SCU 1                     | 28.47 | 28.50 | $-0.03$ |
| 270014      | SCU <sub>2</sub>          | 28.36 | 28.39 | $-0.03$ |
| 280042      | <b>GOCI Electronics</b>   | 34.42 | 34.43 | 0.00    |
| 280043      | GEU                       | 47.92 | 47.93 | 0.00    |

### 정지궤도위성 위성체패널 열해석 프로그램 개발 제15권 제15권, 제15권, 2010.9/71

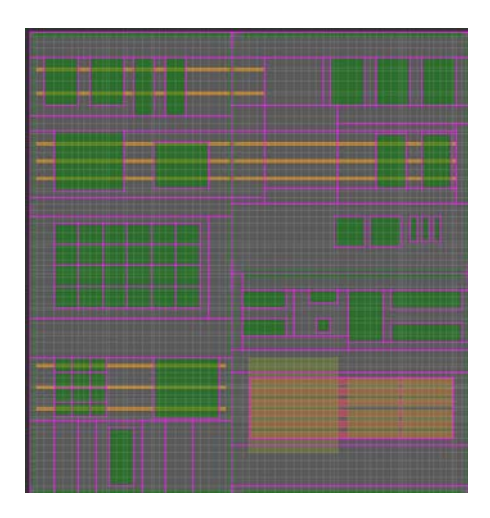

Fig. 9 Reduced panel model (internal panel)

#### **3.** 패널 열해석 프로그램 검증

패널 열해석 프로그램의 검증을 위해 정지궤도 위성체패 널이 사용되었다. 패널 상세 열해석은 본 저자의 다른 논문 [10]을 참고하기 바라며, 본 논문에서는 새로이 개발된 간략 화 모듈에 대한 검증을 논의하고자 한다. 패널 모델 간략화 를 위해서는 상세 격자를 바탕으로 간략화된 격자를 만들 필요가 있다. 이때 패널 내부뿐만 아니라 패널 외부도 각각 간략화된 격자를 만들어야 한다.

Fig. 9은 상세모델 격자위에 작성된 간략화된 북쪽 패널 내부 격자를 나타낸다. 전체적으로 수 만개의 상세모델 격자 에서 수 백개의 간략화된 모델로 바뀌게 된다. 일단 간략화 된 격자가 만들어 지면, 모델 간략화 프로그램을 통해서, 전 체 계수 행렬을 만들고, 이 행렬을 역행렬을 계산하여 최종 적으로 축소된 전도 컨덕터 행렬을 구하게 된다. Fig. 1에서 와 같이 온도 해석 툴(ESATAN 혹은 SINDA)을 이용하여 최 종적으로 정상상태(steady state) 온도를 계산한 후, 상세 모델 의 온도 결과와 비교하였다.

Table 3은 상세 패널 모델과 간략화된 패널 모델의 노드

Table 3 Node number comparison (detailed model vs. reduced model)

| Node             | <b>Detailed model</b> | <b>Reduced model</b> |
|------------------|-----------------------|----------------------|
| Environment      |                       |                      |
| Panel            | 11200                 | 210                  |
| Component        | 80                    | 80                   |
| <b>Heat pipe</b> | 550                   | 14                   |
| Total            | 11836                 |                      |

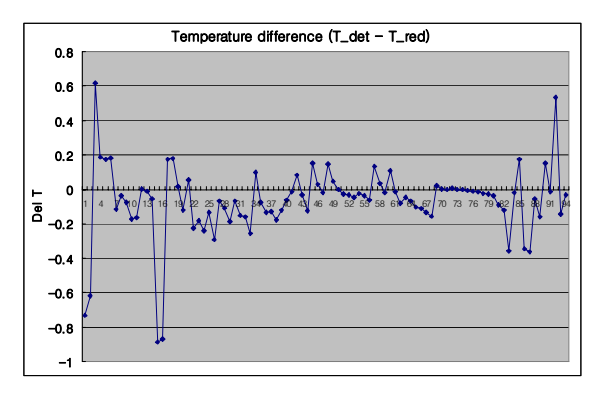

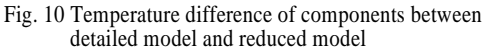

위성체패널 (북쪽패널, Fig. 9)에 대한 외국 위성 제작사의 간략화 프로그램 결과와 항공우주연구원에서 자체 개발한 프로그램 결과와의 비교는 아래 Fig. 11과 같다. 정확한 비 교를 위해 동일한 입력자료 및 동일한 형상 모델을 사용하 였다. Fig. 11에서와 같이 총 310개 노드(Table 3)에서 그 차 가 무시할 정도로 매우 작음(0.005℃)을 알 수 있다. 또한, 전체적인 통합 패널 열해석 프로그램의 정확도의 검증과 함 께, 11836개 노드로 구성된 거대 Sparse 행렬에 대한 행렬연 산자 역시 신뢰성 있게 역행렬을 계산함을 알 수 있었다.

## **4.** 결 론

히트파이프가 장착된 정지궤도 위성체패널의 상세 열해 석 및 패널 모델 간략화를 위한 항공우주연구원 자체의 프 로그램 개발을 수행하였으며, 또한 실제 위성체패널을 이용 하여 개발된 프로그램을 검증 하였다. 통신해양기상위성의 위성체패널 상세 모델과 간략화된 위성체패널 모델의 주요 부품의 온도차는 매우 적었으며, 최대 1℃를 넘지 않았다. 외국위성 제작사의 프로그램 결과와 비교 했을 때, 그 차가 최대 0.005℃로 무시할 정도로 매우 작았다. 또한 전/후처리 모듈과의 통합으로 인해, 상세모델의 작성 및 해석에서부터 간략화된 모델의 작성까지 개발된 프로그램의 사용 및 모델 수정이 매우 용이 하였다.

독자적으로 개발된 상세 패널 열해석 및 패널 모델 간략 화 프로그램을 상세 모델 결과 및 다른 자료를 이용하여 검 증한 결과 실제 위성 열해석에 적용 가능한 수준의 편리성 과 정확도를 갖고 있었다. 또한 개발된 프로그램을 이용하여 열해석 상세모델 및 간략화 모델 작성 시 소요되는 열제어 엔지니어의 시간과 노력을 줄일 수 있으며, 실제 위성체패널

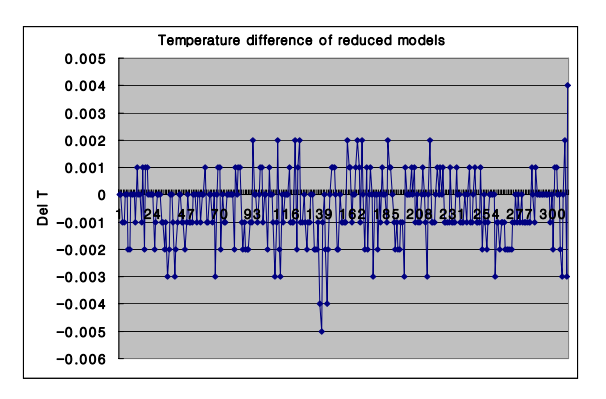

Fig. 11 Temperature difference of reduced models

의 열제어 설계, 히트파이프 및 부품의 배치에 있어서도 적 용 가능하다고 판단된다.

### 참고문헌

- [1] 1986, Agrawl, B.N., *Design of Geosynchronous Spacecraft*, Prentice-Hall Inc., Washinton D.C.
- [2] 2001, *SINDA FLUINT User's Manual*, Cullimore and Ring Technologies.
- [3] 2005, *ESATAN User's Manual*, ALSTOM Power Technology Centre.
- [4] 2005, *Temperature Solver v4.0.29*, EADS Astrium, Toulouse.
- [5] 2004, Appel, S., Patricio, R., Peter, H. and Pin, O., "Automatic Conductor Generation for Thermal Lumped Parameter Models," *34th international Conference on Environmental System*, Colorado Springs.
- [6] 2006, Molina, M. and Clemente, C., "Thermal Model Automatic Reduction: Algorithm and Validation Techniques," *36th international Conference on Environmental System*, Norfolk Virginia.
- [7] 1969, Carnahan, B., Luther, H.A. and Wise, D.S., *Applied Numerical Methods*, John Wiley&Sons, New York.
- [8] 2005, *MATLAB Manual*, MathWorks, Massachusetts.
- [9] 2003, *THERMICA v3.2 User's Manual*, EADS Astrium, Toulouse.
- [10] 2006, 전형열, 김정훈, "외장형 Heat Pipe가 장착된 정지 궤도 위성체패널의 열해석," 한국전산유체공학회지, 제 11권, 제3호, pp.8-13.